## **Firmware update CodeMeter**

Wird bei Ihnen nach dem Start von GiS BasePac 10 folgende Fehlermeldung auf dem Bildschirm angezeigt, müssen Sie Ihren CodeMeter zuerst auf eine neuere Firmware updaten, damit Sie das GiS BasePac 10 Programm verwenden können.

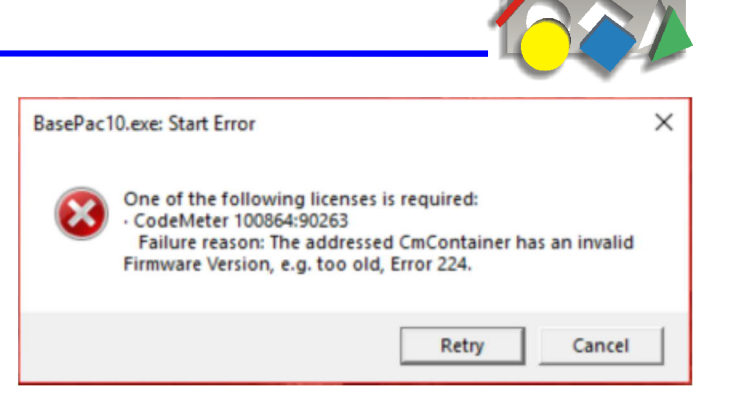

Das Updaten des CodeMeters wird wie folgt gemacht:

EN

**Comment** 

1. Klicken Sie mit der rechten Maustaste auf das CodeMeter Symbol rechts unten in der Taskleiste.

2. Klicken Sie auf "Anzeigen" im neuen Dialog:

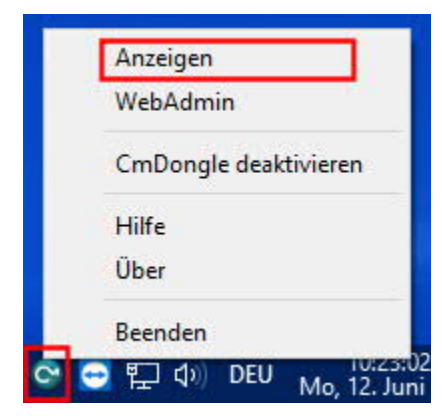

10:00:04

Mo, 12. Juni 2017

3. Klicken Sie dann auf das Icon mit dem Drehpfeil rechts oben.

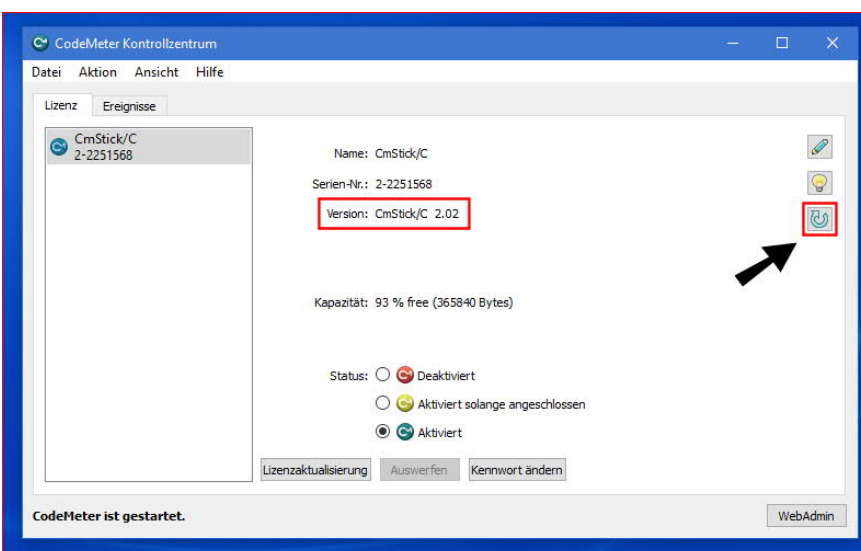

1000000

4. Danach bestätigen Sie, dass Sie das Update machen wollen und warten bis dieser fertig ist (dies kann ein paar Minuten dauern).

Nun sollten Sie ohne Probleme das neue GiS BasePac 10 starten könne.

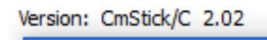

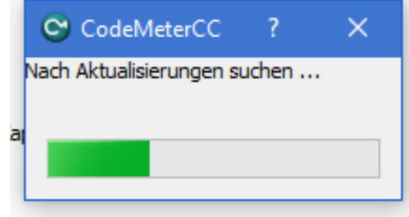

GiS Gesellschaft für Informatik und Steuerungstechnik mbH \* Tel: +49 (0)7026-606-0 \* Email: [basepac@gis-net.de](mailto:basepac@gis-net.de)

## **Firmware update CodeMeter**

If you see the following error message on the screen after launching GiS BasePac 10, you must first update your CodeMeter to a newer firmware in order to use the GiS BasePac 10 program.

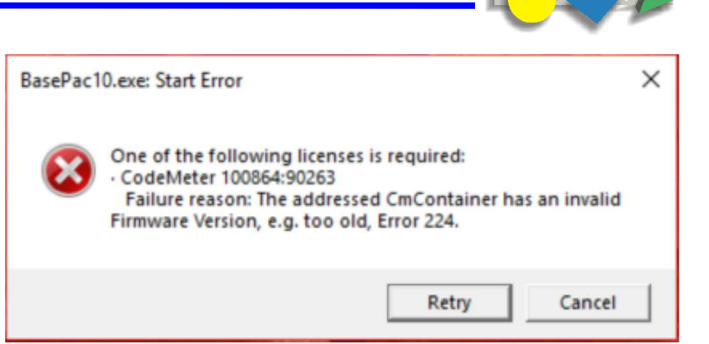

Updating the CodeMeter is done as follows:

EN

● 56 周

1. Right-click on the CodeMeter icon in the right corner of the taskbar.

2. Click on "Show" in the new dialog:

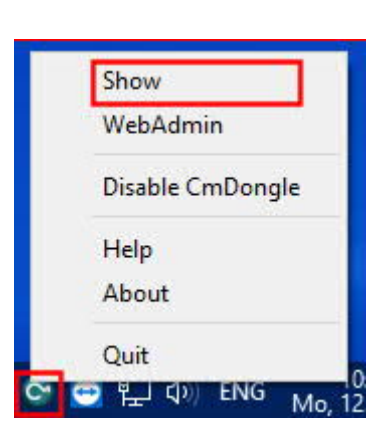

10:00:04

3. Then click on the icon with the arrow on the top right.

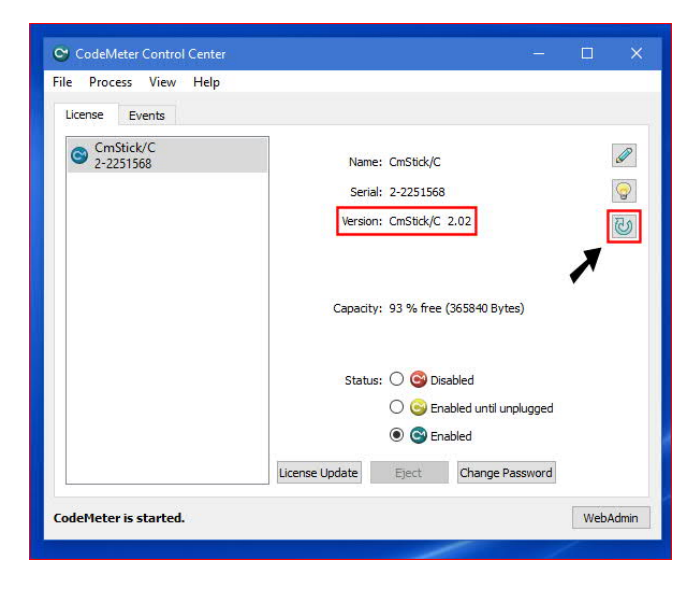

4. Then confirm that you want to do the update and wait for it to finish (this may take a few minutes).

Now you should be able to start the new GiS BasePac 10 without any problems.

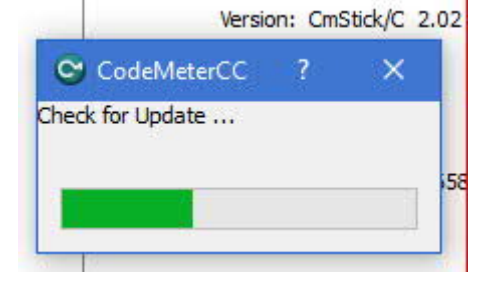